# **SỬ DỤNG MICROSOFT TEAMS TRONG DẠY HỌC TIẾNG ANH TRỰC TUYẾN TẠI TRƯỜNG CAO ĐẲNG DU LỊCH HUẾ: THỰC TRẠNG VÀ GIẢI PHÁP**

*ThS. Phạm Thị Diễm Trang ThS. Dương Thị Hồng Phúc ThS. Đậu Thị Khánh Toàn* 

### **TÓM TẮT**

Hiện nay, với xu hướng toàn cầu hóa và sự phát triển không ngừng của công nghệ thông tin, việc dạy học trực tuyến đang dần trở thành một phần quan trọng trong chương trình giảng dạy tại các trường cao đẳng và đại học ở Việt Nam cũng như trên thế giới. Trong và sau giai đoạn đối phó với dịch Covid-19, dạy học online trở thành một giải pháp tối ưu cho nhiều cơ sở giáo dục khi người học không thể đến trường. Với nhu cầu đó, nhóm tác giả đã nghiên cứu việc sử dụng Microsoft Teams trong dạy học Tiếng Anh trực tuyến của giảng viên tại trường Cao đẳng du lịch Huế dựa trên khảo sát và đánh giá thực trạng dạy học Tiếng Anh trực tuyến tại trường trong giai đoạn đại dịch Covid-19. Qua đó, nhóm tác giả đề xuất một số giải pháp nâng cao khả năng sử dụng Microsoft Teams trong dạy học Tiếng Anh trực tuyến tại trường Cao đẳng Du lịch Huế.

**Từ khóa:** dạy học trực tuyến, dạy học online, Microsoft Teams

#### **1. Đặt vấn đề**

Trong những năm gần đây, cụm từ "Elearning" (học tập trực tuyến) là phương thức học tập bằng truyền thông thông qua mạng Internet theo cách tương tác với nội dung học tập nhằm đảm bảo sự tương tác, hợp tác đáp ứng nhu cầu học mọi lúc mọi nơi và có thể "học nhiều lần" của người học. Phương pháp học tập này không những tạo ra những thay đổi lớn trong phương thức đào tạo truyền thống- đó là chuyển từ việc phải dạy tiếp xúc trực tiếp trên lớp sang việc dạy trực tuyến từ xa mà còn thúc đẩy việc học tập nhanh chóng, hiệu quả, tiết kiệm thời gian, công sức tiền bạc, đồng thời cũng nâng cao chất lượng truyền đạt và tiếp thu kiến thức cho người học. Chính vì những ưu điểm, lợi ích mà đào tạo E-learning mang lại và cũng là xu thế chung trong tương lai nên các cơ sở giáo dục, đặc biệt là cao đẳng và đại học đang không ngừng tìm cách tiếp cận thị trường này (Gurmak Singh và cộng sự, 2005). Nhờ sự phát triển của công nghệ thông tin, giảng viên hiện nay đã có thể ứng dụng nhiều công cụ, phần mềm vào giảng dạy để giúp cho việc dạy trực tuyến ngày càng hiệu quả hơn.

Ở Việt Nam, dạy học trực tuyến mới chỉ phát triển một số năm gần đây. Trước đại dịch Covid-19 hoạt động này còn diễn ra ở quy mô nhỏ, mang tính chất thử nghiệm tại một số cơ sở đào tạo. Khi tình hình dịch bệnh Covid-19 trên thế giới và ở Việt Nam diễn biến phức tạp, yêu cầu giãn cách xã hội để ngăn ngừa dịch bệnh đã được đưa ra và yêu cầu toàn dân thực hiện. Đã có thời điểm tất cả các trường học được yêu cầu đóng cửa, học sinh, sinh viên phải tạm thời nghỉ học. Trước tình hình đó, Bộ Giáo dục và Đào tạo đã nhanh chóng triển khai giải pháp *"Tạm dừng đến trường, không dừng việc học".*  Nhằm đáp ứng mục tiêu đó của Bộ Giáo dục và Đào tạo, các trường học đã nổ lực tìm kiếm những giải pháp dạy học từ xa, thay thế việc giảng dạy tiếp xúc trực tiếp. Hàng loạt các công cụ hỗ trợ đào tạo trực tuyến đã được phát triển và giới thiệu tới người dùng như: Zoom, Google Meet, Skype, Google Classroom, v.v. Mỗi công cụ phần mềm đều có những ưu điểm, nhược điểm riêng. Trong

các công cụ đó, Microsoft Teams (còn gọi là Teams) trong bộ ứng dụng Office 365 ngày càng được nhiều người trong cộng đồng MIE (Microsoft Innovative Educators- Cộng đồng giáo dục Microsoft) ưu tiên lựa chọn sử dụng bởi một số tính năng vượt trội như: tạo nhóm, trò chuyện, chia sẻ văn bản, âm thanh, video và tệp cùng lúc, lưu trữ tất cả các tệp, tài liệu với trữ lượng lớn cho người dùng. Qua phần mềm Microsoft Teams, giảng viên có thể tạo ra không gian học tập trực tuyến để sinh viên có thể tiếp thu, trao đổi, thảo luận, kiểm tra, đánh giá kiến thức trên môi trường Internet mà không mất nhiều thời gian, công sức với chi phí thấp.

Tại trường Cao đẳng Du lịch Huế, trong giai đoạn dịch bệnh Covid-19 việc chuyển đổi hình thức học tập truyền thống sang học trực tuyến đã tạo ra không ít hạn chế, khó khăn và thách thức đối với Ban Giám hiệu, giảng viên và sinh viên. Mặc dù nhà trường đã có những quy định có tính pháp lý về dạy học trực tuyến nhưng xung quanh việc triển khai dạy học trực tuyến vẫn còn nhiều vấn đề cần phải xem xét đến từ phía người dạy như: Giảng viên đã sử dụng Microsoft Teams thật sự hiệu quả hay chưa? Làm thế nào để vừa giảng dạy vừa quản lý tốt lớp học trực tuyến qua Microsoft Teams? Giảng viên cần phải làm gì để dạy học trực tuyến hiệu quả? Cho đến nay tại trường Cao đẳng Du lịch Huế vẫn chưa có một nghiên cứu hay sáng kiến giải pháp nào chính thức về việc dạy học Tiếng Anh trực tuyến qua phần mềm Microsoft Teams tại trường để trả lời cho các câu hỏi được nêu ra ở trên. Nhóm tác giả nhận thấy việc xác định những hạn chế của người dạy khi sử dụng Microsoft Teams trong quá trình dạy học trực tuyến là vô cùng cần thiết tại trường Cao đẳng Du lịch Huế vì đây là nhân tố quyết định sự thành công của công tác dạy học trực tuyến. Trong phạm vi của bài viết, nhóm đi sâu nghiên cứu đánh giá thực trạng sử dụng Microsoft Teams của giảng viên trong công tác dạy học Tiếng Anh trực tuyến tại trường trong năm học 2021-2022. Trên cơ sở đó, nhóm nghiên cứu đề xuất giải pháp nâng cao khả năng sử dụng Microsoft Teams cho đội ngũ giảng viên của trường. Trong thời đại công nghệ 4.0, đề xuất giải pháp trong bài viết của nhóm cũng mong muốn sẽ phục vụ cho công tác đào tạo ngoài, đào tạo từ xa của nhà trường bằng phương thức trực tuyến đối với môn Tiếng Anh nói riêng và các môn khác nói chung trong tương lai.

### **2. Nội dung**

#### *2.1. Giới thiệu về Microsoft Teams*

Microsoft Teams (hay được gọi tắt là Teams) là một nền tảng giao tiếp cho doanh nghiệp do Microsoft phát triển và là một phần của Microsoft 365,chủ yếu cạnh tranh với dịch vụ tương tự như Slack & Zoom, cung cấp trò chuyện trong không gian làm việc và video meetings, lưu trữ tệp và tích hợp ứng dụng. Teams đang thay thế các nền tảng cộng tác và nhắn tin doanh nghiệp khác của Microsoft bao gồm cả Skype for Business và Microsoft Classroom.

Microsoft Teams được coi là giải pháp hàng đầu cho giao tiếp và cộng tác thông minh từ Microsoft. Đây là một hệ thống cung cấp công cụ làm việc theo nhóm với các tính năng như: tạo nhóm, chat, lưu trữ tài liệu, gọi video trực tuyến và chia sẻ màn hình, họp trực tuyến. Ngoài ra, Microsoft Teams còn có thể mở rộng các tính năng bằng cách tích hợp với các phần mềm, công cụ hỗ trợ khác như Flipgrid, Kahoot, Forms. Microsoft Teams được đánh giá là có thể kiến tạo nền tảng hội thoại tối ưu, xây dựng một không gian làm việc nhóm tiên tiến và tập trung.

Nếu người sử dụng lựa chọn Teams trong Office 365 gói A1 (phiên bản miễn phí dành riêng cho giáo dục), họ hoàn toàn có thể được cung cấp các tính năng sau:

- Có quyền tạo được 250 lớp học trực tuyến với số lượng thành viên trong mỗi Teams lên tới 5.000 người.

- Có thể phân nhóm, kênh (channel), các cá nhân, các nhóm có thể trò chuyện với nhau.

- Được hỗ trợ ổ đĩa lưu trữ đám mây dung lượng 5 TB, các tài liệu được sắp xếp, chia sẻ theo từng nhóm, kênh.

- Có thể tổ chức dạy trực tuyến bằng module Meet Now. Video call có chất lượng tốt và ổn định, đồng thời cho phép chia sẻ màn hình làm việc, trình chiếu bài giảng (video, slide PowerPoint,…), bảng trắng (Whiteboard), ghi lại video buổi học để có thể xem lại. Có thể tải file và gửi tin nhắn ngay trong quá trình giảng dạy.

- Công tác quản lí lớp học, kiểm tra, đánh giá được tự động hóa hoàn toàn trên Teams, giảm công sức làm việc cho GV.

 - Được hỗ trợ bởi những module khác có sẵn trong Office 365 (gói A1) như: Forms, OneNote.

- Được cung cấp các chức năng bảo mật cao cấp, tạo sự yên tâm cho người sử dụng.

Với những tính năng ưu việt đó, Microsoft Teams mang lại lợi ích lớn trong giảng dạy như: nâng cao chất lượng dạy và học; tạo ra hứng thú học tập cho người học; tăng cơ hội học tập mọi lúc, mọi nơi cho người học; quản lý việc học tập của người học dễ dàng, nhanh gọn; đánh giá người học, thu thập thông tin và phản hồi người học kip thời.

Đặc biệt, Microsoft Teams thật sự nổi trội khi công cụ này được ứng dụng để giảng dạy ngoại ngữ do tài liệu học tập không chỉ là các bản in, chữ viết mà còn là các file âm thanh, hình ảnh, video. Với công cụ Microsoft Teams, GV có thể lưu trữ và chuyển tất cả những tài liệu với lưu lượng lớn tới SV một cách hệ thống và nhanh chóng.

*2.2. Kết quả nghiên cứu về thực trạng sử dụng Microsoft Teams của giảng viên trong dạy học Tiếng Anh trực tuyến tại Trường Cao đẳng Du lịch Huế*

Sau khi thực hiện khảo sát trên 10 giảng viên giảng dạy các môn Tiếng Anh online trên ứng dụng Microsoft Teams và 100 sinh viên khóa XIII và XIV đã tham gia các lớp học online trong học kì 1 năm học 2021-2022, nhóm tác giả đã thu được kết quả sau:

- 70% giảng viên (GV) không nắm rõ quy trình sử dụng Microsoft Teams trong dạy học Tiếng Anh như mở kênh (channel) cho từng buổi dạy để sinh viên vào đúng kênh học và kiểm soát được chương trình giảng dạy của giảng viên, lên lịch giảng dạy theo thời khóa biểu trên Teams, thông báo/ gửi link từng buổi dạy cho sinh viên để tham gia học đúng giờ, và gửi cho SV nguồn học liệu (giáo trình, tài liệu tham khảo) bằng cách tải lên "Files". Trong khi đó, có đến 75% sinh viên (SV) cho rằng GV của họ không thực hiện việc mở kênh (channel) cho từng buổi dạy để sinh viên vào đúng kênh học cũng như không gửi link từng buổi dạy cho SV để tham gia đúng giờ. SV cũng không tìm thấy ngữ liệu nào trên "Files" để có thể tự học hay tự nghiên cứu.

- 80% GV không sử dụng Microsoft Teams để kiểm tra đánh giá SV. Cụ thể, nhiều GV được khảo sát đã không soạn và giao bài tập cho sinh viên bằng cách sử dụng tab "Assignment", soạn và cho sinh viên làm kiểm tra thường xuyên và định kỳ (lý thuyết) bằng cách sử dụng tab "Assignment", hay thống kê được kết quả làm bài kiểm tra, những lỗi sai của SV và theo dõi sự tiến bộ của từng sinh viên qua việc click vào phần làm bài chi tiết và phần khảo sát của sinh viên. Đối với kết quả thu được từ SV, có đến 90% cho rằng họ chưa được giao bài tập qua Microsoft Teams và được thông báo kết quả học trên hệ thống.

- Đối với một số tính năng quen thuộc như chia sẻ nội dung bài giảng qua desktop-màn hình / cửa sổ đang mở trên máy tính, chia sẻ âm thanh của hệ thống, cho phép truyền âm thanh từ máy tính của GV tới SV (dạy kỹ năng nghe), ngăn không cho sv tự ý di chuyển các

slide và vẽ bậy lên nội dung bài giảng khi đang trình chiếu bằng thao tác các mục trên Teams, ghi lại bài giảng của mình bao gồm cả âm thành hình ảnh bằng cách bấm nút Recording ngay đầu buổi dạy, và cho sinh viên làm việc nhóm trên Teams bằng cách sử dụng "Breakout rooms", có đến 50% GV đã không áp dụng các tính năng trên để nâng cao hiệu quả giảng dạy Tiếng Anh online của mình. Kết quả này cũng khá tương đồng với sinh viên khi có đến 57% sinh viên đồng ý rằng GV của họ không thực hiện ghi âm giờ giảng hay chia nhóm bằng tính năng Breakout rooms.

### *2.3. Một số giải pháp nâng cao khả năng sử dụng Microsoft Teams trong dạy học Tiếng Anh trực tuyến tại trường Cao đẳng Du lịch Huế*

*2.3.1 Quy trình sử dụng Microsoft Teams trong dạy học Tiếng Anh* 

Trên cơ sở kết quả đánh giá thực trạng khả năng sử dụng Microsoft Teams của giảng viên trong dạy học Tiếng Anh trực tuyến tại Trường Cao đẳng Du lịch Huế từ phiếu điều tra sinh viên và giảng viên, có thể thấy rằng việc ứng dụng Microsoft Teams trong giảng dạy tiếng Anh cho SV Trường Cao đẳng Du lịch Huế đã gặp phải những khó khăn nhất định liên quan đến việc các GV chưa áp dụng thành thạo các tính năng trong Microsoft Teams để giảng dạy, cũng như quản lí lớp học và kiểm tra đánh giá SV.

Chính vì những hạn chế trong việc sử dụng Microsoft Teams của GV, nhiều SV được khảo sát cho biết họ chưa cảm thấy hứng thú và chủ động tích cực tham gia các hoạt động trong các giờ học Tiếng Anh trực tuyến. Với mong muốn giúp GV dễ dàng sử dụng các tính năng trên ứng dụng Microsoft Teams để triển khai hoạt động dạy học trực tuyến dễ dàng, nhanh chóng, và sinh động, nhóm tác giả đã đưa ra quy trình hướng dẫn sử dụng Microsoft Teams trong dạy học tiếng Anh bao gồm một số bước cụ thể gồm: chuẩn bị trước khi bắt đầu khóa học, tổ chức buổi học trên lớp online, soạn và giao bài tập cho sinh viên

2.3.1.1 Một số bước chuẩn bị trước khi bắt đầu khóa học

2.3.1.1.1 Đăng nhập, tạo lớp và tải tài liệu giáo trình lên kho tài liệu

\* Đối với giảng viên (GV): GV đăng nhập vào Microsoft Teams bằng tài khoản do nhà trường đã đăng ký trước đo và tiến hành tạo lớp học online

- Thực hiện đăng nhập bằng cách truy cập vào địa chỉ [https://teams.microsoft.com](https://teams.microsoft.com/) bằng trình duyệt web hoặc bằng phần mềm Microsoft Teams trên các nền tảng Windows, MacOS, Android, iOS. Nhập tài khoản (Account), mật khẩu (Password) và nhấn Đăng nhập (Sign in)

- Tại giao diện, GV có thể khởi tạo lớp học với những mô tả vắn tắt thông tin của lớp (nếu cần) và thêm SV vào lớp học (bằng tài khoản do nhà trường cấp cho SV): Ấn "Join or create team" → "Class" → Name (Đặt tên khóa học) → "Next" → "Students" (Nhập tên  $SV$ )  $\rightarrow$  "Add"

- GV tải các tài liệu tham khảo, giáo trình lên kho tài liệu bằng cách: Vào "Files" → "Upload"  $\rightarrow$  "Files", giúp SV có trong danh sách lớp truy cập nghiên cứu phục vụ mục đích học tập

\* Đối với sinh viên (SV):

- Đăng nhập: Truy cập vào địa chỉ [https://teams.microsoft.com](https://teams.microsoft.com/) bằng trình duyệt web hoặc bằng phần mềm Microsoft Teams trên các nền tảng Windows, MacOS, Android, iOS. Nhập tài khoản (Account) do nhà trường cung cấp, mật khẩu (Password) và nhấn Đăng nhập (Sign in)

- Tham gia lớp học: Sau khi đăng nhập thành công, SV sẽ thấy các lớp học của mình (với điều kiện là GV đã tạo xong lớp và thêm SV vào lớp đó). Click chuột vào tên lớp để tham gia

2.3.1.1.2 Mở kênh, lên lịch giảng dạy và gửi link buổi dạy cho sinh viên

- Thực hiện việc mở kênh (channel) cho từng buổi dạy để sinh viên vào đúng kênh học và giảng viên có thể kiểm soát được chương trình giảng dạy của mình bằng cách click chuột vào dấu "…" → "Add channel" (Thêm kênh) → "Channel name" (Đặt tên kênh cho buổi học  $\rightarrow$  "Add"

- Lên lịch giảng dạy cho từng buổi dạy bằng cách click "Meet"  $\rightarrow$  "Schedule a meeting" → Nhập tên kênh, ngày giảng dạy, thời gian bắt đầu, thời gian kết thúc, lời thông báo SV → "Send"

- Cài đặt nhằm ngăn không cho sv tự ý di chuyển các slides và vẽ bậy lên nội dung bài giảng khi đang trình chiếu bằng cách: Ấn vào dấu "..."  $\rightarrow$  "View meeting details".

 $\rightarrow$  "Meeting options"  $\rightarrow$  "Who can present" (Ai trình bày)  $\rightarrow$  "Only me and co-organizers" (Chỉ mình tôi và người đồng tổ chức)  $\rightarrow$ "Save"

- Gửi link buổi dạy cho sinh viên bằng cách: Ấn vào dấu "…"→ "Get link to channel".  $\rightarrow$  "Copy" để copy link gửi vào zalo / messenger nhóm lớp cho SV trước mỗi buổi dạy.

2.3.1.2 Tổ chức buổi học trên lớp online

2.3.1.2.1 Trước khi bắt đầu giảng dạy

- Để bắt đầu dạy trực tuyến, tại kênh tên buổi giảng trực tuyến (Tên bài học), GV click "Meet now" (Họp ngay) để bắt đầu lên lớp hoặc GV click vào chức năng "Meet now" (Họp ngay) trên thanh công cụ.

- Sau khi nhấn nút "Meet now" (Họp ngay), rồi nhấn tiếp "Join now" (Tham gia ngay), ta có giao diện trực tuyến gồm các nút lệnh sau:

 + Bật camera và micro, đồng thời yêu cầu SV bật camera trong suốt buổi học

 + Ghi lại bài giảng bao gồm cả âm thanh và hình ảnh: Ấn vào dấu "...", chọn tính năng "Start recording" (Bắt đầu thu âm) trước khi bắt đầu dạy nhằm giúp SV có thể xem lại nội dung buổi giảng sau khi buổi giảng kết thúc. Video bài giảng sẽ được lưu trong "Open in Microsoft Teams" của Microsoft Teams.

2.3.1.2.2 Trong quá trình giảng dạy

- Chia sẻ bài giảng:

+ Để trình chiếu Powerpoint, GV chon chức năng "Share" (Chia sẻ)

 + Sau khi nhấn nút "Share" (Chia sẻ)  $\rightarrow$  Xuất hiện các nguồn để GV chọn

■ Desktop / Screen-Màn hình: Chia sẻ toàn bộ màn hình, mọi thao tác trên máy tính của GV cho tất cả SV được xem

■ Window-Cửa sổ: là những cửa sổ đang mở ở trên máy tính mà GV muốn chia sẻ

Include computer sound: giúp GV chia sẻ âm thanh của hệ thống, cho phép truyền âm thanh từ máy tính của mình tới SV. GV có thể sử dụng nó để phát video hoặc clip âm thanh như một phần của bản trình bày. Kích hoạt Include computer sound bằng cách gạt nút tròn qua bên phải

 Whiteboard-Bảng trắng: giúp GV chia sẻ bảng trắng để viết như viết bảng ở trên lớp

**Browse OneDrive / Browse my** computer-Duyệt: dùng để duyệt qua các tài liệu bao gồm duyệt nhóm và kênh để chon 1 file Powerpoint trong học liệu của mô đun/ môn học hoặc duyệt qua OneDrive hay tải file Powerpoint từ máy tính lên lớp học để trình chiếu

\* Một số lưu ý khi chia sẻ màn hình: Khi chia sẻ nội dung bài giảng trình chiếu trên Powerpoint qua desktop-màn hình hay cửa sổ đang mở trên máy tính, phần lớn GV (8/10 GV) cho biết rất khó quan sát được các tài khoản của sinh viên đang hiển thị để gọi sinh viên phát biểu. Để giúp GV khắc phục được vấn đề này khi dạy trực tuyến qua Microsoft Teams, một số hướng dẫn cụ thể được đề xuất theo trình tự như sau:

 Mở sẵn file bài giảng Powerpoint trên máy tính.

Trên thanh công cụ của file Powerpoint, ấn "Slide Show"  $\rightarrow$  "Set up Slide Show"  $\rightarrow$  "Browsed by an individual (window)  $\rightarrow$  "OK"  $\rightarrow$  Biểu tượng trình chiếu

Kéo file Powerpoint đang trình chiếu về phía trái màn hình (có thể điều chỉnh màn hình trình chiếu to nhỏ tùy ý) để có thể thấy được tài khoản của sinh viên đang hiển thị

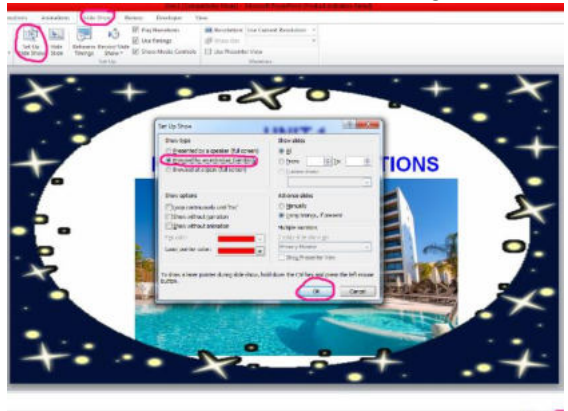

- Tổ chức làm việc nhóm trên Teams:

+ Phân nhóm tự động: Ấn "Rooms"  $\rightarrow$ "Automatically" (Phân nhóm tự động)  $\rightarrow$ "Create rooms"

 + Phân nhóm có chọn lựa: Ấn "Rooms" → "Manually" (Phân nhóm bằng tay)  $\rightarrow$  "Create rooms"

+ Cài đặt các nhóm (Room setting): Ấn vào biểu tượng Room setting →"Set a time limit" (Thời gian được cài đặt tùy theo thời gian quy định hoàn thành bài tập nhóm)

2.3.1.2.3. Kết thúc buổi dạy

- Ấn mũi tên bên cạnh "Leave"  $\rightarrow$  "End meeting"  $\rightarrow$  "End"

2.3.1.3 Soạn và giao bài tập cho sinh viên

- Chọn tab "Assignment" (Bài tập) → "Create" (Khởi tạo) (GV chọn dạng bài tập tự luận -Assignment hoặc trắc nghiệm -Quiz) → "New Quiz" (soạn nội dung bài tập trực tiếp trên Microsoft Teams. Nếu bài tập đã soạn sẵn trên Microsoft Teams từ trước thì click vào tên bài tâp  $\rightarrow$  "Next"

- Cài đặt thời gian làm bài tập / bài kiểm tra trên Microsoft Teams: Nhập ngày kiểm tra ở mục "Date due"  $\rightarrow$  Nhập thời gian kết thúc kiểm tra ở mục "Time due"  $\rightarrow$  Ấn "Assign" để cài đặt bài kiểm tra

- Cho SV làm bài kiểm tra theo thời gian đã cài đặt. Khi SV kết thúc làm bài, GV có thể thấy được thời gian sinh viên nộp bài và kết quả điểm. Ấn "Summary results" để xem cụ thể kết quả làm bài kiểm tra, những lỗi sai của từng sinh viên, thống kê điểm trung bình các bài kiểm tra của sinh viên

- Đăng điểm: SV sẽ nhận được kết quả bài kiểm tra và những lỗi sai cụ thể của bản thân khi GV đăng điểm trên Microsoft Teams

*2.3.2 Đánh giá hiệu quả của việc sử dụng Microsoft Teams trong dạy học Tiếng Anh theo quy trình đề xuất* 

Để kiểm chứng mức độ hiệu quả của quy trình trên trước khi đề xuất áp dụng nó vào giảng dạy trực tuyến tại trường Cao đẳng du lịch Huế, nhóm tác giả đã tiến hành áp dụng quy trình thực nghiệm trong quá trình giảng dạy mô đun Tiếng Anh khách sạn 1 cho lớp C13TA- ngành Phiên dịch Tiếng Anh du lịch vào học kỳ 1 năm học 2021-2022. Sau khi kết thúc khóa học Tiếng Anh khách sạn 1, nhóm đã tiến hành khảo sát lấy ý kiến phản hồi của sinh viên về khả năng sử dụng Microsoft Teams của giảng viên. Có 22 SV trong tổng số 23 SV tham gia khóa học thực hiện trả lời phiếu khảo sát. Kết quả thực nghiệm quy trình sử dụng Microsoft Teams đối với lớp C13TA ngành Phiên dịch Tiếng Anh Du lịch cho thấy 100% SV đều đánh giá mô đun Tiếng Anh khách sạn 1 được giảng dạy trên Microsoft Teams là hiệu quả, trong đó 52.9% SV cho rằng rất hiệu quả. Như vậy, quy trình thật sự hữu ích và đã góp phần giúp giảng viên giảng dạy trực tuyến đạt hiệu quả cao.

*2.3.3 Một số khuyến nghị trong công tác dạy học Tiếng Anh trực tuyến qua Microsoft Teams tại trường Cao đẳng du lịch Huế*

2.3.3.1. Đối với Nhà trường

- Kết hợp trực tuyến và trực tiếp cho giảng viên áp dụng trong những trường hợp dạy bù vào buổi tối khi không thể thống nhất lịch chung với sinh viên, hoặc dạy vào những ngày bão lụt sinh viên ở xa không thể đến trường. Ngoài ra phương pháp giảng dạy online trên ứng dụng Microsoft Teams còn có thể áp dụng cho các khóa học đào tạo từ xa mà Nhà trường đang cung cấp đối với những người có nhu cầu học mà không thể đến trường.

- Chuẩn bị đầy đủ về hạ tầng công nghệ đáp ứng dạy học trực tuyến gồm: đường truyền internet, thiết bị học trực tuyến. Luôn có bộ phận hỗ trợ cho GV và SV trong dạy học trực tuyến.

- Tổ chức bồi dưỡng huấn luyện kỹ năng sử dụng Microsoft Teams cho đội ngũ giảng viên đến khi họ có thể sử dụng thành thạo nền tảng Microsoft Teams để dạy học trực tuyến trở thành nghề chứ không phải đơn giản đối phó trong thời gian đại dịch COVID-19 bùng nổ hay chỉ biết sơ qua công nghệ là day được.

- Sử dụng hình thức dạy trực tuyến phù hợp với từng học phần, từng nội dung. Các học phần có thể được chia nhỏ ra thành nhiều nội dung. Nội dung nào phù hợp với dạy trực tuyến và phù hợp với nguyện vọng của SV thì thực hiện dạy trực tuyến để giảm áp lực về cơ sở vật chất, tiết kiệm thời gian, giảm chi phí, và kỹ năng sử dụng Microsoft Teams của giảng viên không bị mai một.

- Cho in quy trình gồm các bước hướng dẫn có hình ảnh minh họa thành tập cẩm nang nhỏ cho giảng viên áp dụng vào thực tế khi dạy học trực tuyến qua Microsoft Teams để giúp giảng viên dễ dàng thực hiện nhằm đảm bảo công tác giảng dạy trực tuyến đạt hiệu quả và thống nhất.

2.3.3.2. Đối với giảng viên dạy Tiếng Anh

- Phải chủ động tham gia các lớp đào tạo tập huấn bồi dưỡng sử dụng công nghệ thông tin, nền tảng dạy học trực tuyến Microsoft Teams và phương pháp giảng dạy trực tuyến để dạy học trực tuyến trở thành nghề

- Cần phải đổi mới phương pháp giảng dạy phù hợp với nền tảng Microsoft Teams để đạt hiệu quả cao nhất trong dạy học trực tuyến

- Tích hợp thêm các phần mềm khác như Kahoot, Quizziz, Flipgrid khi sử dụng Microsoft Teams để tăng hiệu quả dạy học trực tuyến và giúp SV cảm thấy hứng thú, yêu thích môn học hơn.

### **3. Kết luận**

Từ kết quả khảo sát thực trạng khả năng sử dụng Microsoft Teams của giảng viên trong dạy học Tiếng Anh trực tuyến tại Trường Cao đẳng Du lịch Huế có thể kết luận rằng Microsoft Teams có nhiều tính năng hữu ích giúp GV triển khai nhiều hoạt động dạy học online dễ dàng, nhanh chóng, sinh đông. Vì vậy, việc GV sử dụng thành thạo các tính năng của Microsoft Teams sẽ giúp cho công tác giảng dạy Tiếng Anh trực tuyến trở nên thú vị và hiệu quả hơn. SV sẽ cảm thấy hứng thú, chủ động và tích cực tham gia các hoạt động học tập, đặc biệt là hoạt động tự học để nâng cao năng lực Tiếng Anh hơn khi GV cung cấp cho SV nguồn học liệu phong phú qua ứng dụng Microsoft Teams. Trong thời đại công nghệ số 4.0 như hiện nay, với những ưu điểm vượt trội như vậy, Microsoft Teams nên được sử dụng trong giảng dạy trực tuyến kết hợp với trực tiếp tại trường. Đối với công tác đào tạo ngoài của nhà trường tại những địa bàn ngoại tỉnh, Microsoft Teams nên được sử dụng để tiết kiệm thời gian và chi phí đi lại của cả người học lẫn người dạy. Tuy nhiên, để dạy học trực tuyến thực sự hiệu quả, cần có những biện pháp đồng bộ từ phía nhà trường, đội ngũ GV và cả SV. Có như vậy, Microsoft Teams mới có thể được sử dụng rộng rãi trong giảng dạy nói chung và Tiếng Anh nói riêng.

# **TÀI LIỆU THAM KHẢO**

## **1. Tài liệu bằng tiếng Việt**

[1]. Dương Thị Ngọc Anh, Đinh Thị Thùy Linh và Hoàng Thị Tuyết (2020). *Sử dụng Microsoft Teams trong dạy học Tiếng Anh cho sinh viên năm thứ nhất không chuyên ngữ tại trường Đại học Hoa Lư.* ISSN: 2354-0753. Tạp chí Giáo dục, Số đặc biệt kì 2 tháng 5/2020, tr 152-156.

[2]. Đặng Thị Thúy Thành (2022). *Một số phương pháp dạy học và kiến nghị giải pháp dạy học trực tuyến hiệu quả*. Trường Đại học Công nghiệp Dệt May Hà Nội

[3]. Đinh Thanh Xuân (2020). *Dạy học trực tuyến cho sinh viên: nghiên cứu trường hợp sinh viên trường Đại học Bách Khoa Hà Nội.* ISSN: 2354-0753**.** Tạp chí Giáo dục, Số 489 (Kì 1 - 11/2020), tr 48-54

[4]. Nguyễn Thành Công, et al. (2020). *Khai thác các ứng dụng công nghệ để tổ chức lớp học trực tuyến qua Microsoft Teams*. Trong Kỷ yếu Hội thảo Khoa học của người học năm học: 2019-2020: Hà Nội, tháng 5 năm 2020

[5]. Võ Tú Phương (2020). *Khảo sát thực trạng ứng dụng công nghệ thông tin trong việc*  dạy và học ngoại ngữ trực tuyến trên nền tảng Microsoft Teams tại trường đại học Khánh Hòa.

### **2. Tài liệu bằng tiếng Anh**

[1]. Alabay, S. (2018). *Classroom experiences with Microsoft Teams® for foreign language teaching*. Retrieved from<https://dergipark.org.tr/en/pub/ijhar/issue/55202/758263>

[2]. Gohiya, P & Gohiya, A (2020), E -learning during Covid 19 Pandemic. (2020, May 21). *Research Square*.<https://www.researchsquare.com/article/rs-29575/v1>

[3]. Gumak Singh, John O'Donoghue & Harvey Worton (2005). *A Study into the Effects of eLearning on Higher Education*. Journal of University Teaching & Learning Practice, 2(1), 14- 24.

[4]. Heath, N. (2019). *Microsoft Teams: A cheat sheet*. TechRepublic. Retrieved from <https://www.techrepublic.com/article/microsoft-teams-the-smart-persons-guide/>

[5]. Microsoft Teams. (2020). In *Wikipedia*. Retrieved from [https://en.wikipedia.org/wiki/Microsoft\\_Teams](https://en.wikipedia.org/wiki/Microsoft_Teams) 

### **3. Tài liệu Internet**

[1]. [http://truongchinhtritinhphutho.gov.vn/thong-tin-phuc-vu-quan-ly-va-giang-day/mot-so](http://truongchinhtritinhphutho.gov.vn/thong-tin-phuc-vu-quan-ly-va-giang-day/mot-so-giai-phap-nham-nang-cao-chat-luong-giang-day-truc-tuyen-hien-nay.html)[giai-phap-nham-nang-cao-chat-luong-giang-day-truc-tuyen-hien-nay.html](http://truongchinhtritinhphutho.gov.vn/thong-tin-phuc-vu-quan-ly-va-giang-day/mot-so-giai-phap-nham-nang-cao-chat-luong-giang-day-truc-tuyen-hien-nay.html)